日本バドミントン協会会員 様

各中学校管理 者 様

日本バドミントン協会会員登録リニューアルについて

先日まで会員登録サポートシステムの変更等で閉鎖されていた登録サイトですが、開通 しましたのでお知らせいたします。

パスワードも一旦リセットされ、下記文書の通りログインしていただき、

## 管理 → 会員情報参照・変更

から、パスワードの再設定をお願いします(変更しなくてもそのままでログインはできま す)。

ご不明の点がありましたら、県協会中学の部登録担当 関根・大澤 までお尋ねください。

## 会員登録システム ログイン方法

① 公益財団法人日本バドミントン協会のホームページ より 会員登録 をクリックします。

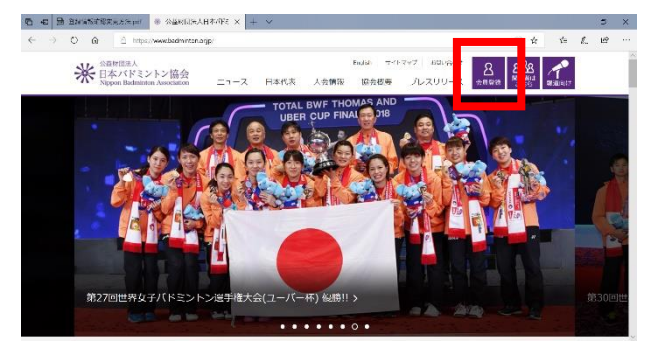

②ログインIDには、8 桁の会員番号を、

パスワードには生年月日(西暦 月 日)を入力します。

1980 年 3 月 10 日生まれの場合 19800310 となります。 初期パスワードです。ログイン後パスワードを変更してください。

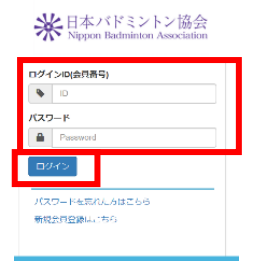

ログインをクリックします。

## 新会員登録システムになり、会員番号が 10 桁に変更されました。 チェックデジットが追加されました。下 8 桁の変更はありません。 ※チェックデジットとは、データがおかしくないかのチェックに

使う目的で、元のデータに追加でくっつけてある数字や記号のこ とです。

埼玉県バドミントン協会が主催する大会申し込みには、 10 桁の会員番号を求めることがあります。

## 登録情報 確認・変更方法

① ログイン後、会員 - 会員情報参照・変更 を クリックしてください。

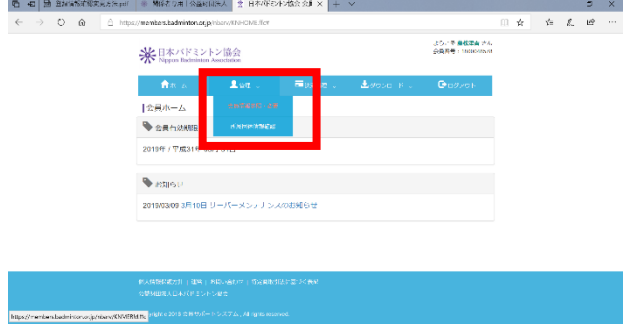

② 表示される会員情報をご確認ください。

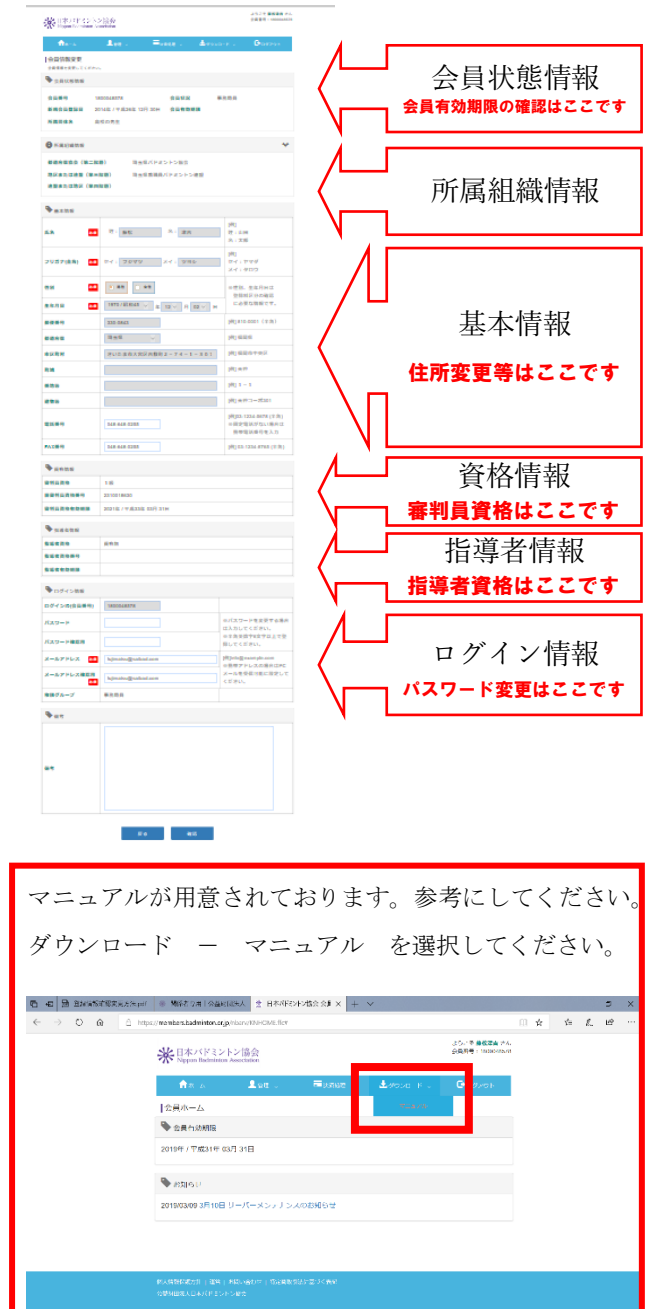